## Ein Dokument der FAQ DavKARA Computer GmbH **(faq.kapa.de)**

#### **Videokonferenz im Tobit David erstellen**

Der Tobit David hat eine eigene Videokonferenzlösung bereits mit integriert, aktives *sitecare* vorausgesetzt.

Im folgenden wird beschrieben, wie man eine Videokonferenz erstellt und weitere Personen dazu einlädt.

Hinweis: Nur die Seite, welche zur Videokonferenz einlädt, benötigt einen Tobit David. Die eingeladenen Teilnehmer müssen am Ende nur die Webseite mit dem Konferenzraum öffnen.

#### **Erstellen des Videokonferenz**

Damit eine Videokonferenz erstellt werden kann, muss man sich einmalig im David mit einem *chayns*-Konto anmelden. Falls Sie noch nicht über ein *chayns*-Konto verfügen, können Sie auch ganz einfach eines erstellen. Klicken Sie in beiden Fällen (sofern Sie nicht bereits angemeldet sind) auf das **Fingerabdruck-Symbol** oben rechts in der Ecke:

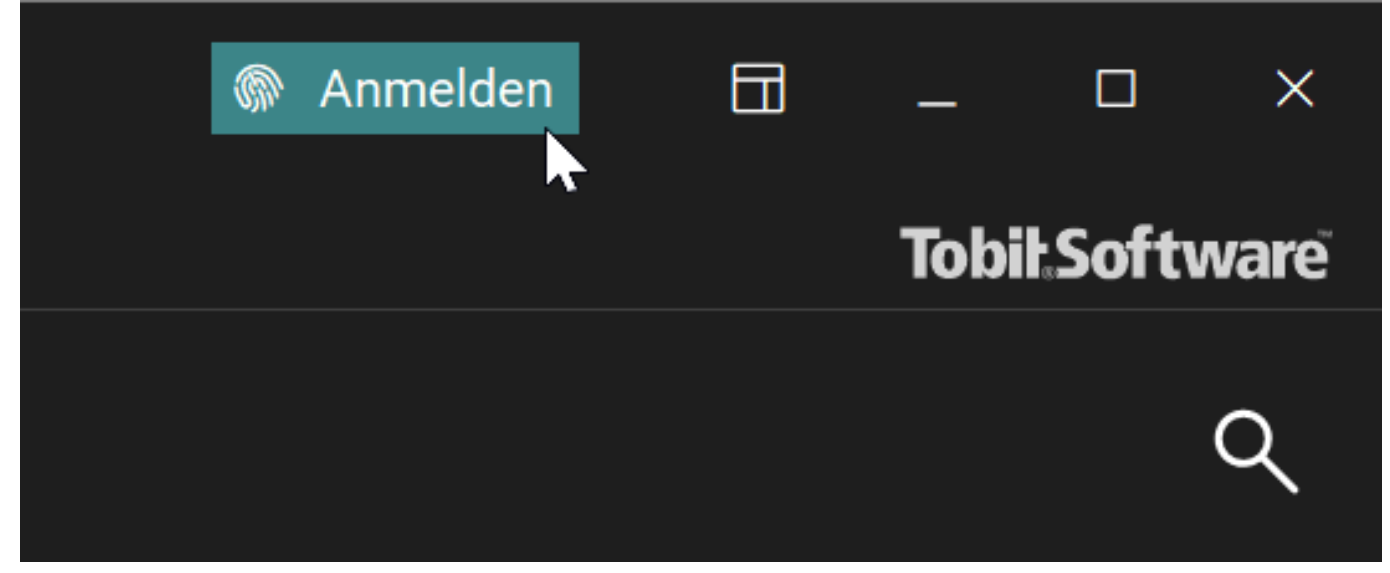

Sobald Sie angemeldet sind, können Sie jederzeit in der Menüleiste über den Button Gespräch (sofern sichtbar geschaltet) oder in einer neuen E-Mail per Rechtsklick einen Videokonferenzlink generieren.

> Seite 1 / 3 **© 2024 KAPA Computer GmbH <faq@kapa.de> | 14-05-2024 02:19**

[URL: https://faq.kapa.de/content/6/411/de/videokonferenz-im-tobit-david-erstellen.html](https://faq.kapa.de/content/6/411/de/videokonferenz-im-tobit-david-erstellen.html)<br>Copyright KAPA Computer GmbH \* www.kapa.de \* 02361 3773-0

# Ein Dokument der FAQ DavKARA Computer GmbH **(faq.kapa.de)**

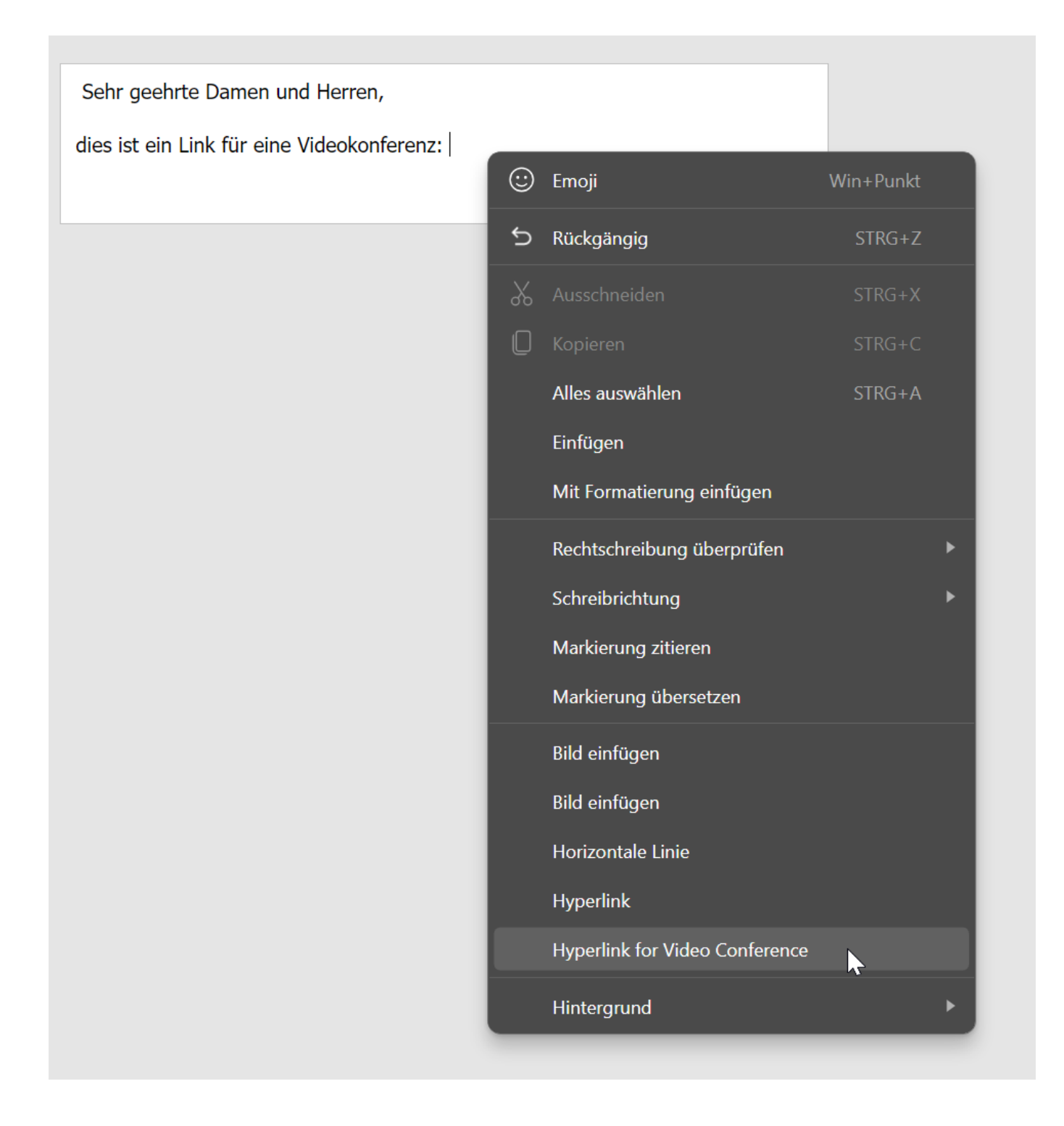

Wenn man nun auf diesen generierten Link klickt, gelangt man in einen Konferenzraum. Alle Teilnehmer haben die Möglichkeit, vor dem Beitritt einen eigenen Namen festzulegen, sowie ihre Audiuoeinstellungen zu kontrollieren.

Wenn Sie bereit sind, der Konferenz beizutreten, klicken Sie auf die blaue Schaltfläche "**Konferenz beitreten**".

[URL: https://faq.kapa.de/content/6/411/de/videokonferenz-im-tobit-david-erstellen.html](https://faq.kapa.de/content/6/411/de/videokonferenz-im-tobit-david-erstellen.html)<br>Copyright KAPA Computer GmbH \* www.kapa.de \* 02361 3773-0 Seite 2 / 3 **© 2024 KAPA Computer GmbH <faq@kapa.de> | 14-05-2024 02:19**

## Ein Dokument der FAQ DavKARA Computer GmbH **(faq.kapa.de)**

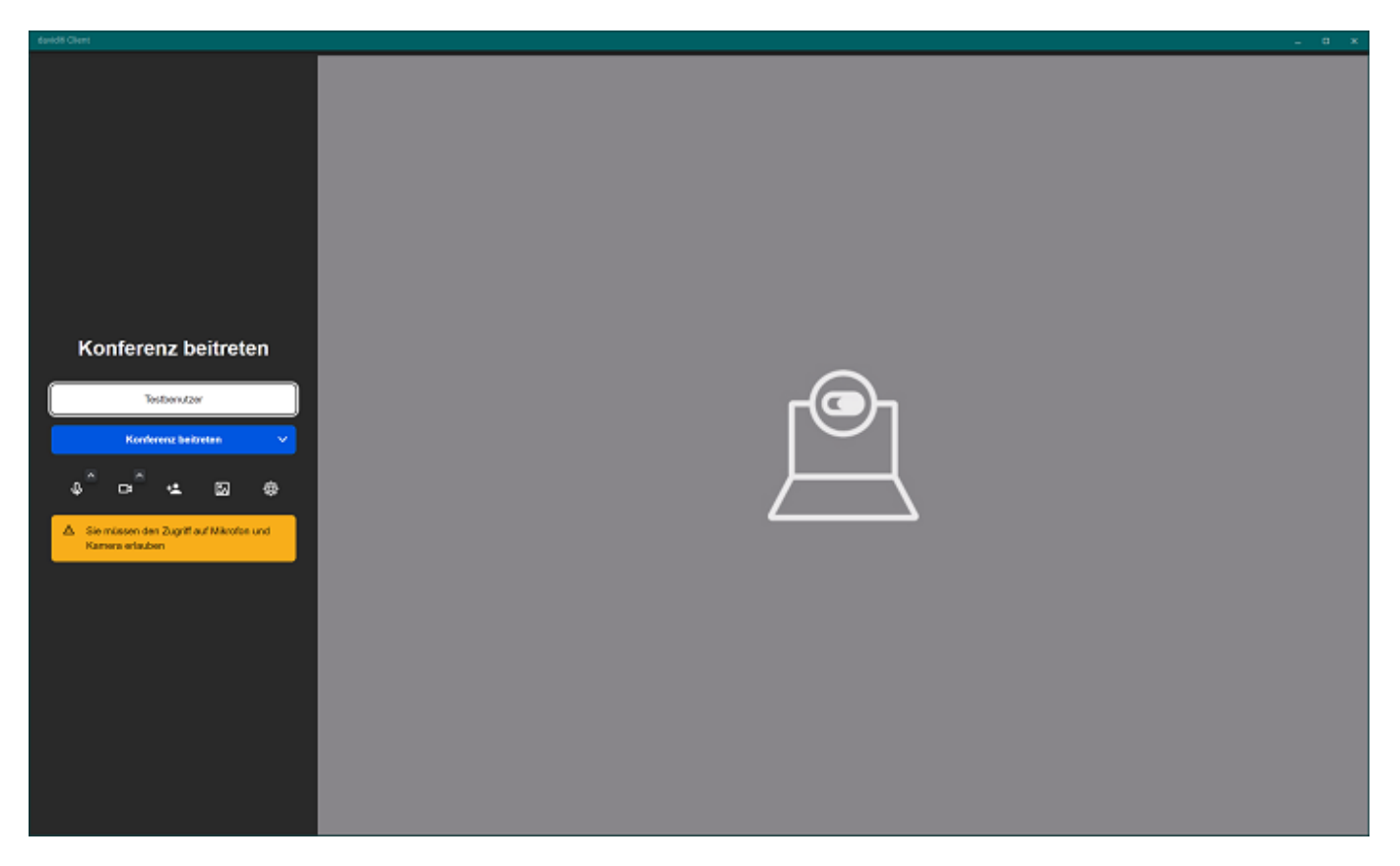

#### **Einladen weiterer Teilnehmer**

Der Videokonferenzlink ist universell gültig. Jeder, der diesen Link hat, kann der Videokonferenz beitreten. Sie können den Link also ohne weiteres kopieren und an beliebig viele Personen verteilen.

*Bitte beachten Sie jedoch, dass der Link nur eine begrenzte Zeit gültig ist.*

Eindeutige ID: #1411 Verfasser: n/a Letzte Änderung: 2023-09-28 11:41